# **Kurzanleitung**

Kaskadenschaltungen mit dem pulse neo als Master

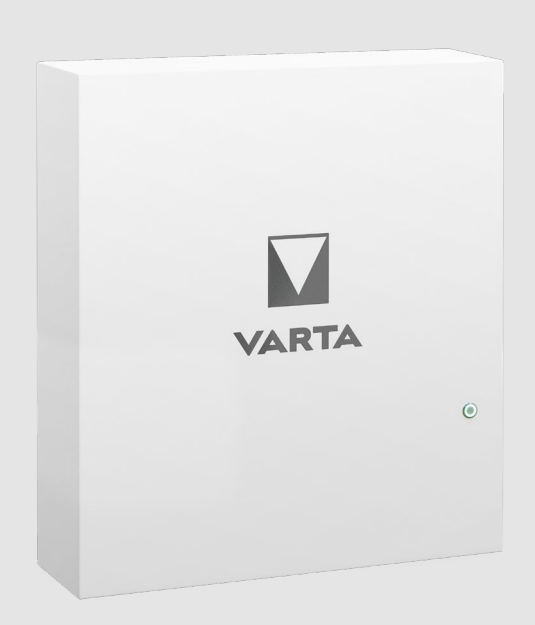

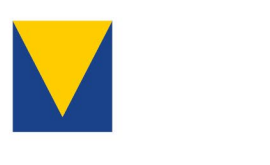

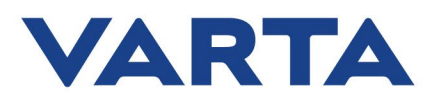

# Impressum

VARTA Storage GmbH Nürnberger Straße 65 86720 Nördlingen Deutschland Tel.: +49 9081 240 86 6060 info@varta-storage.com www.varta-ag.com

Technischer Service: technical.service@varta-storage.com Tel.: +49 9081 240 86 6044

Stand: 11/2023 Version: 1

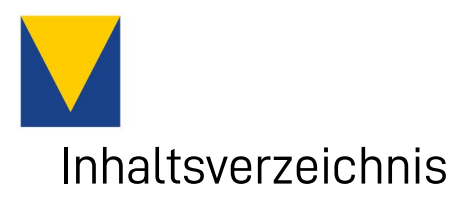

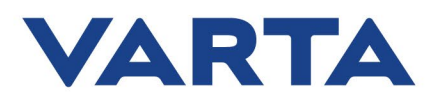

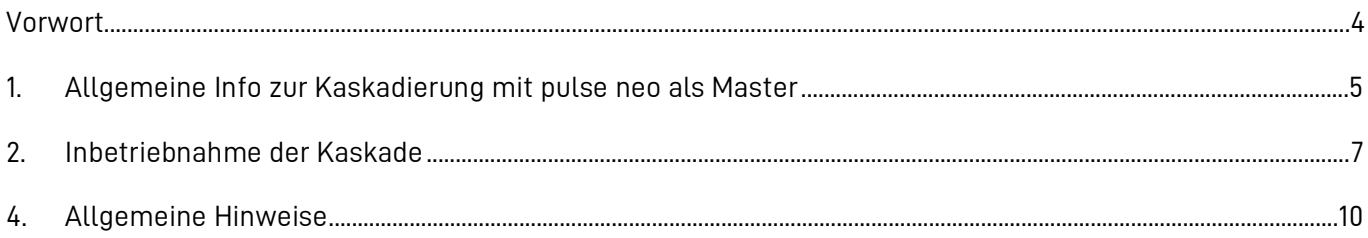

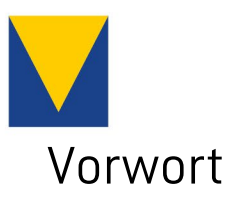

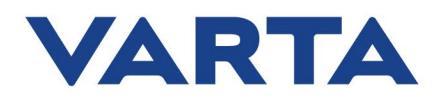

<span id="page-3-1"></span><span id="page-3-0"></span>Diese Kurzanleitung beschreibt die Konfiguration von Kaskadenschaltungen bestehend aus mindestens einem VARTA pulse neo Energiespeicher sowie dem VARTA Split Core oder dem Power Sensor EM420 als Leistungssensor.

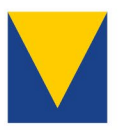

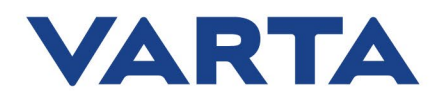

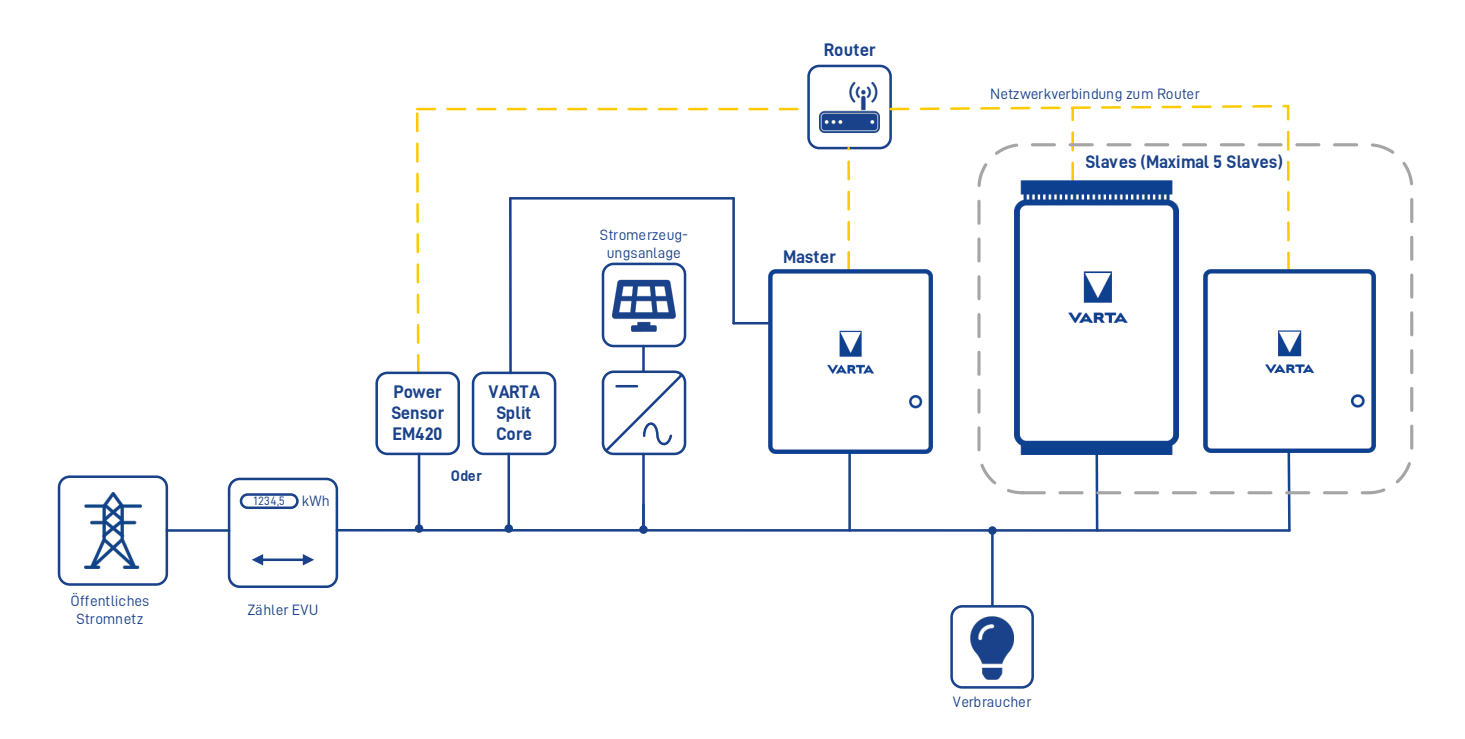

**1. Allgemeine Info zur Kaskadierung mit pulse neo als Master**

#### **Abbildung 1: Systemübersicht Kaskade mit pulse neo als Master**

Das intelligente Betriebssystem VS-XMS des pulse neo ermöglicht den Einsatz des Gerätes als Master für die Steuerung und verbundinterne Kommunikation von Kaskadenschaltungen. Neben dem Gerät, das den Master darstellt, können bis zu 5 weitere unserer AC-Speicher in eine Kaskade eingebunden werden. Voraussetzung für die Integration eines Speichermodells in die Kaskade ist der Softwarestand 130xxxxxx. Für ältere Versionen steht ein kostenloses Softwareupdate zur Verfügung.

Ein installierter Leistungssensor direkt hinter dem Netzanschlusspunkt ist erforderlich für die Bereitstellung der Messdaten zur Kaskadensteuerung. Die Null-Regelung am Hausanschlusspunkt zur Eigenverbrauchsoptimierung besteht damit weiterhin.

Für die Verwendung des Leistungssensors gibt es mehrere Auswahlmöglichkeiten. Beachten Sie bei der Auswahl Ihre entsprechenden Anforderungen hinsichtlich Strommessbereich und Kabeldurchmesser.

## **1.1 VARTA Splitcore**

Standardmäßig wird der VARTA Splitcore Stromsensor für die Regelung unserer AC-Energiespeicher verwendet und ist bereits Teil des jeweiligen Lieferumgangs unserer Energiespeicher.

**Hinweis:** Der VARTA Splitcore Stromsensor hat jedoch einen maximalen Messbereich von 50A sowie einen maximal nutzbaren Kabeldurchmesser von 13 mm der entsprechenden Klappwandler.

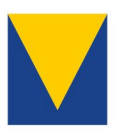

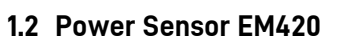

Der Power Sensor EM420 ist nicht Teil des Lieferumfangs unserer Energiespeicher und muss separat bestellt werden. Der Power Sensor EM420 kommuniziert über die Modbus-Schnittstelle und das lokale Netzwerk mit dem Stromspeichersystem. Neben der Grundvariante mit 63 A Direktmessung, werden zwei weitere Produktvarianten mit externen Klappmesswandlern angeboten.

# **Bestellinformation**

# **Power Sensor EM420 63 A**

- **Direktmessung bis zu 63 Ampere pro Phase**
- Lieferumfang: Power Sensor EM420, Anleitung
- Abmaße  $(B \times H \times T)$ : 88 x 70 x 65 mm
- VKB: 37000 807 429

#### **Power Sensor EM420 300 A - Kabel**

- Strommessung bis zu 300 Ampere pro Phase
- Montage des Stromwandlers direkt am Kabel (Maße: Max. Ø 27,9 mm)
- **E.** Lieferumfang: Power Sensor EM420, 3 x Stromwandler für isolierte Leiter, Anleitung
- **VKB: 37000 807 430**

#### **Power Sensor EM420 300A - Kupferschiene**

- **Strommessung bis zu 300 Ampere pro Phase**
- Lieferumfang: Power Sensor EM420, 3x Stromwandler für die Kupferschiene, Anleitung
- Montage des Stromwandlers direkt auf der Kupferschiene (Maße: Max. 20 x 45 mm)
- VKB: 37000 807 432

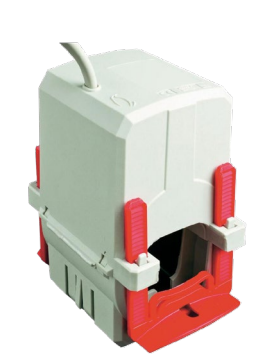

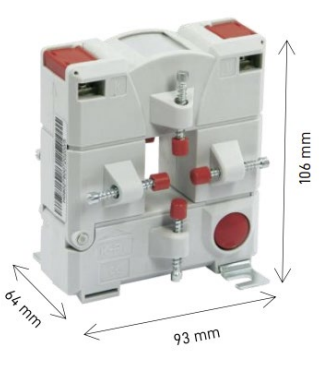

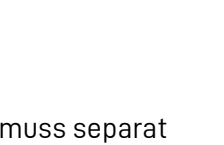

VARTA

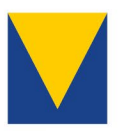

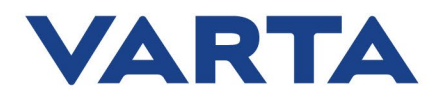

# <span id="page-6-0"></span>**2. Inbetriebnahme der Kaskade**

Für die Inbetriebnahme und Konfiguration der Kaskade beachten Sie bitte folgende Schritte:

#### **1. (Optional) Ausbau eines eventuell bereits vorhandenen Leistungssensors**

Bauen Sie (falls bereits installiert und im Falle der Nutzung des Power Sensors EM420) den bestehenden Stromsensor VARTA Split Core aus.

#### **2. Installation & Konfiguration des EM420**

- Installation des EM420 in der Elektroverteilung gemäß der beiliegenden Installationsanleitung des EM420 vom Hersteller TQ Automation.
- **Optional bei Anschluss von externen Strommesswandlern:** Installation der externen Strommesswandler (Kabel- oder Kupferschienenaufsteckwandler) gemäß der beiliegenden Installationsanleitungen der jeweiligen Hersteller.

**Hinweis:** Bitte beachten Sie die entsprechenden Sicherheitshinweise in den jeweiligen Anleitungen der Hersteller.

• Aufrufen des Webinterfaces (Benutzeroberfläche) des EM420. Eine detaillierte Anleitung hierzu finden Sie in Abschnitt 16 der Installationsanleitung des EM420 vom Hersteller TQ Automation.

**Hinweis:** Verwenden Sie bestmöglich eine statische IP-Adresse. Diese können Sie auf der Benutzeroberfläche des EM420 von TQ Automation einstellen. Deaktivieren Sie hierbei die DHCP-Konfiguration unter  $\rightarrow$  Geräteeinstellungen  $\rightarrow$  Netzwerkeinstellungen und tragen Sie die statische IP-Adresse ein.

• Bei Verwendung von externen Stromwandlern, tragen Sie bitte zusätzlich das Wandler Verhältnis in der Benutzeroberfläche von TQ-Automation ein. Das Verhältnis der Wandler beträgt 300:5.

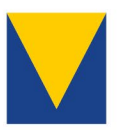

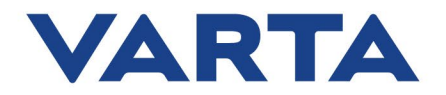

#### **3. Anbindung an VARTA Energiemanager**

- Zur Anbindung des Power Sensors EM420 und Konfiguration der Kaskade rufen Sie bitte das Webinterface des pulse neo Speichers auf, welcher als Master für die Steuerung der Kaskade konfiguriert werden soll.
- Zum Aufruf des Webinterfaces geben Sie die Phrase http://varta kombiniert mit der neunstelligen Seriennummer des Gerätes in die Browserzeile ein und öffnen Sie diese, also z.B. [http://varta123456789.](http://varta123456789/)

**Hinweis:** Sie müssen sich hierfür im lokalen Netzwerk befinden, in dem sich auch das Speichersystem befindet.

- Öffnen Sie den "Energiemanager" und Klicken Sie auf den Reiter "Kaskadierung".
- Wählen Sie die entsprechende Grundkonfiguration Im Kaskadierungsmanager aus. Bei Verwendung des Power Sensor EM420 wählen Sie "Kaskade mit VARTA link als Stromsensor". Sollten Sie den VARTA Split Core Stromsensor verwenden, wählen Sie "Kaskade-Master mit Strommessung über beiliegende Klappwandler" aus.

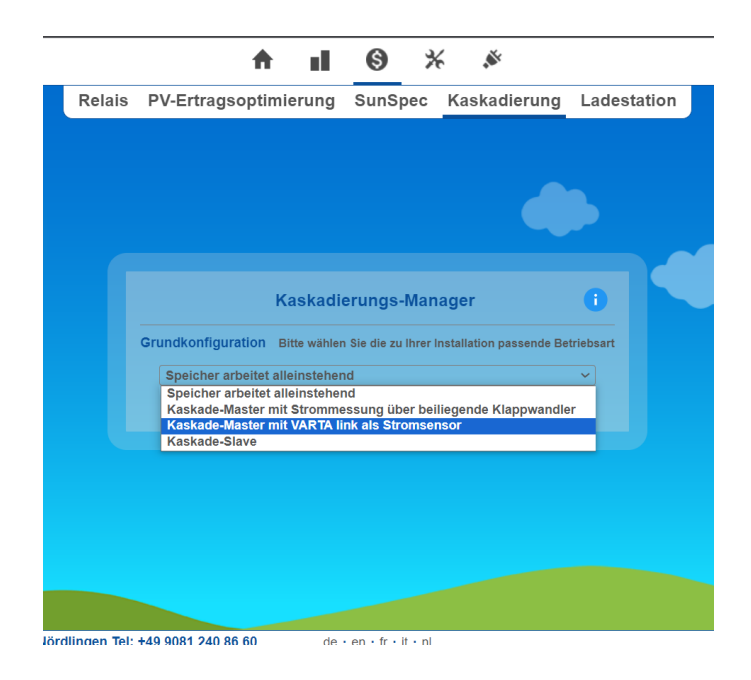

**Abbildung 2: Grundkonfiguration im Kaskadierungsmanager**

- Wählen Sie die entsprechende Phase aus, auf welcher der pulse neo Speicher (Master) angeschlossen ist.
- Geben Sie in dem Feld "IP-Adresse des Stromsensors" die IP-Adresse des Power Sensors EM420 ein.

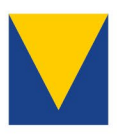

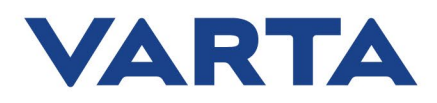

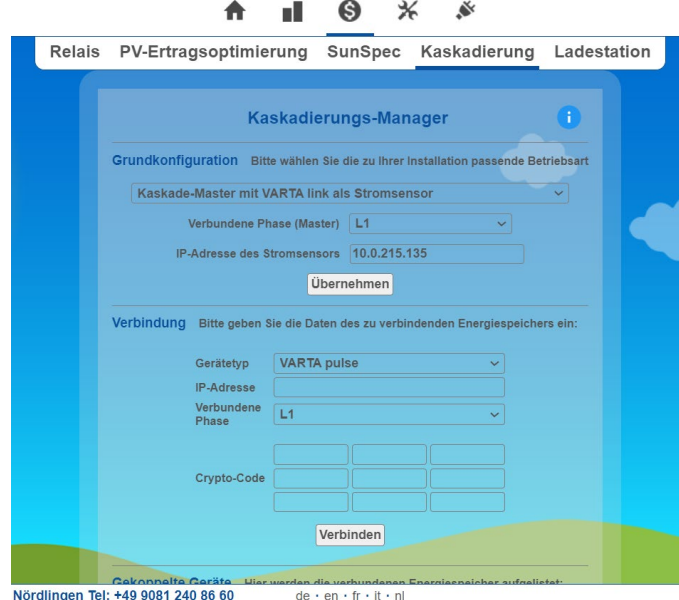

**Abbildung 3: Grundkonfiguration im Kaskadierungsmanager**

- Geben Sie unter dem Abschnitt "Verbindung" die notwendigen Angaben für den zu koppelnden Speicher ein.
- Geben sie alle erforderlichen Informationen für den Speicher ein, der in de Kaskade integriert werden soll. Dies sind der Gerätetyp, die IP-Adresse, die Phase(n) auf denen der Speicher angeschlossen ist sowie der Cryptocode.
- Betätigen Sie die Schaltfläche "Verbinden".
- Der verbundene Speicher wird nun in der Übersicht "Gekoppelte Speicher" angezeigt. Nachdem ein Speicher gekoppelt ist und der VARTA pulse neo die Daten vom Speicher abrufen kann, wird der "Kaskadenmonitor" angezeigt.

Hier erhalten Sie einen Überblick der kompletten Kaskade:

- Ladezustand der Kaskade
- die aktuell umgesetzte Leistung
- die max. Kapazität der Kaskade

Wenn Sie mehrere Speicher verbinden wollen, dann führen Sie den Prozess im "Kaskaden Manager" erneut aus. Es können maximal bis zu 5 Geräten gekoppelt werden.

**Hinweis:** Vergessen Sie bitte nicht die Garantieanmeldung des jeweiligen Energiespeichersystems im VARTA Portal. Stellen Sie dazu sicher, dass das Gerät am Netzwerk des Kunden angeschlossen ist und eine Internetverbindung besteht.

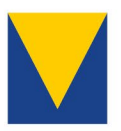

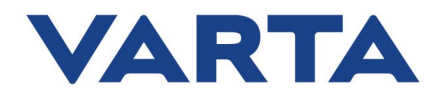

# <span id="page-9-0"></span>**4. Allgemeine Hinweise**

- **Hinweis**: Diese Kurzanleitung unterliegt einer kontinuierlichen Verbesserung und Veränderungen und stellt daher möglicherweise nicht die neueste Version dar. Die neueste Version finden Sie auf unserer Homepage, bzw. im Downloadbereich des B2B Portals.
- **Hinweis**: Beachten Sie bitte die Installations- und Betriebsanleitungen der Hersteller. Neben den gesetzlichen Bestimmungen gelten weiterhin alle Sicherheitshinweise in den Betriebsanleitungen des VARTA pulse neo und der Hersteller der Stromsensoren.

## **Kontakt**

Bei technischen Rückfragen wenden Sie sich bitte an den technischen Service.

Technischer Service: technical.service@varta-storage.com Tel.: +49 9081 240 86 6044